# **Wireless Keyboard with Touchpad For Surface Pro 8 & Surface Pro X**

**User Manual**

#### **Pairing Instructions**

Step 1. Push the power button upward , the indicator will be on for 3 seconds and then be off.

Step 2. Press "Fn+  $\bullet$ " keys together to enter pairing mode. The Bluetooth indicator will flash blue.

Step 3. Go to your "Settings" screen on your tablets with Bluetooth –enabled device, activate its Bluetooth function and search for the keyboard device.

Step 4. "Fintie EB335" should appear.

Step 5. Select "Fintie EB335" on your device and the keyboard will now be paired. The Bluetooth indicator will be off.

#### **Notes:**

1. Only one device can be actively paired at one time.

2. After pairing for the first time, your device will connect to the keyboard automatically when opening the keyboard.

3. In case of connection failure, delete the pairing record from your device, and try the above procedures again.

### **Backlight Guide (Only for Keyboard with backlight)**

#### **Lighting ON/OFF Key.**

- 1. Pressing the first time turns on the light. Pressing the second time increases brightness. Pressing the third time turns the light off.
- 2.  $\overline{\mathcal{F}}$  +  $\sim$  /  $\sim$  to change the backlight colors. (7-color backlit)
- 3. When the battery is less than 20%, the backlight will be off.
- 4. The backlight won't work until the keyboard paired with device.

#### **Sleep Mode**

The keyboard will enter sleep mode after remaining idle for 10 minutes. To activate it, press any key and wait for 3 seconds.

#### **Charging**

1. Use the included USB cable for charging. Plug one end into the keyboard and the other end into your preferred USB charger. (USB charger is not included.) 2. When charging, the power indicator will turn red. Generally, it takes around 4 hours for a full charge. (Output: DC 5 V/500 mA.)

## **Package Contents**

1 x Wireless Keyboard with Touchpad

- 1 x Type-c Charging Cable
- 1 x User Manual

## **Specifications**

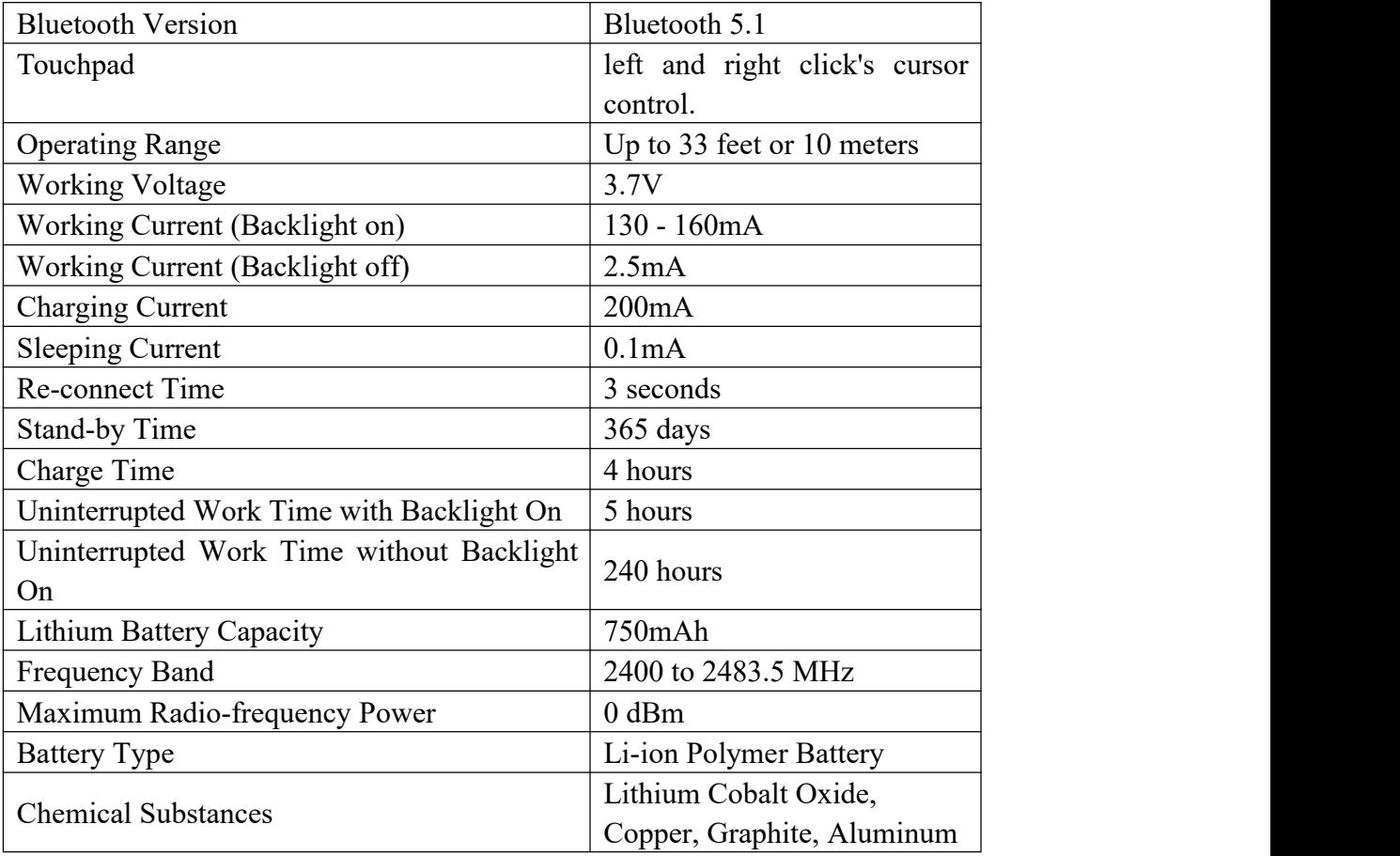

## **Product Overview**

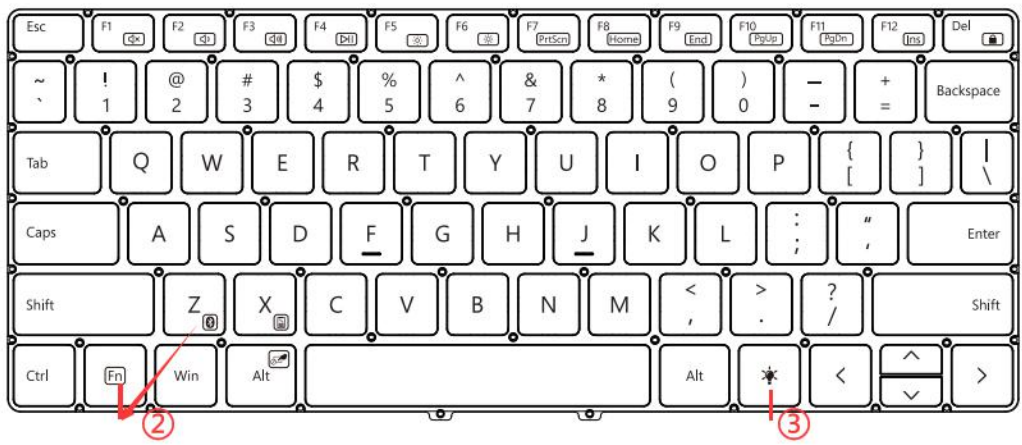

①**Power on/off**: Push the power button upward to turn on, the indicator will be on for 3 seconds and then be off.

To turn off, slide the power button to downward.

**2)Bluetooth pairing**: Press " Fn +  $\bullet$ " keys together for pairing.

③**Backlight on/off**(Only for keyboard with backlight).

#### **Keys and Function**

Press Fn key and hot key together to activate action.

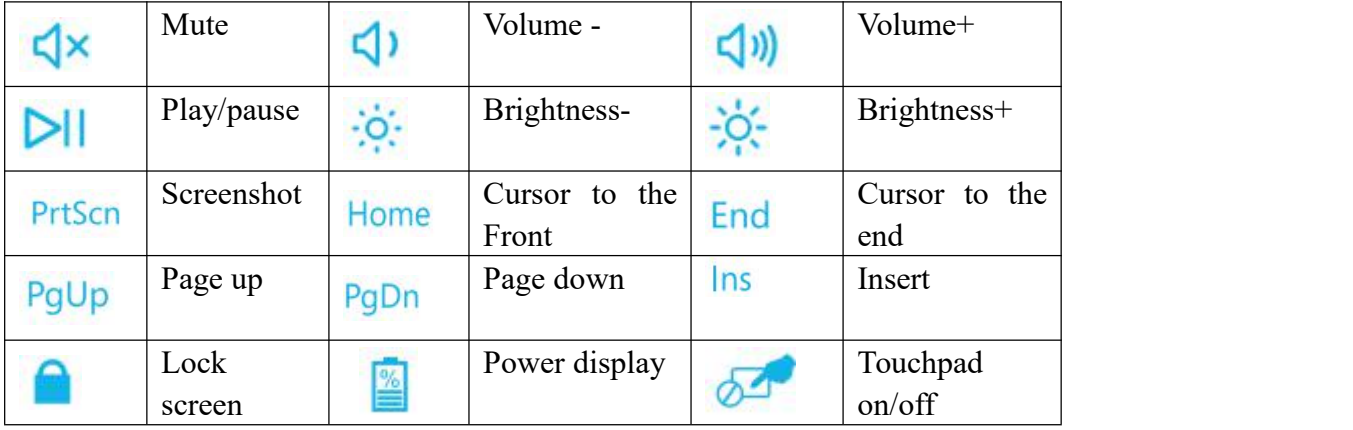

#### Press hot key directly to activate action.

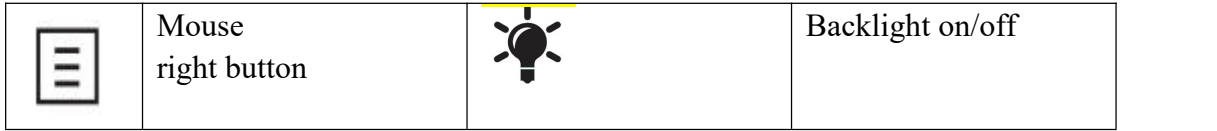

#### **Set up your keyboard**

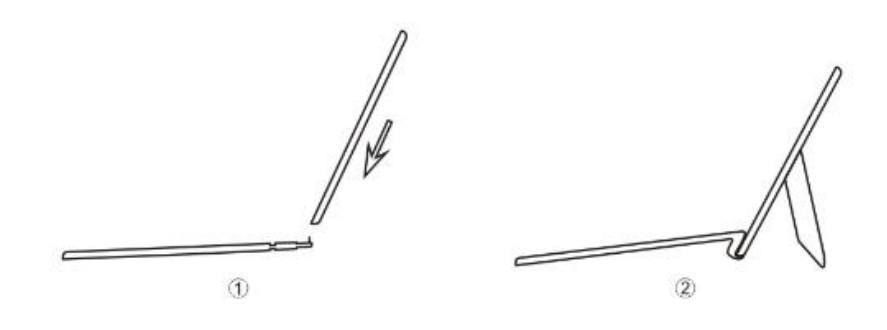

Magnetic absorption

# **Touchpad**

Press the "Fn+  $\left\lfloor \frac{4t}{\lambda} \right\rfloor$ ", keys to disable the touchpad mode; press the " $\text{Fn}+\left[\begin{array}{c} \text{Ar} \\ \text{Ar} \end{array}\right]$ " keys again, it will open the touchpad mode.

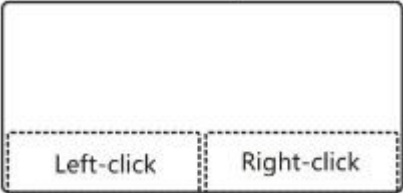

## **Touchpad Gesture**

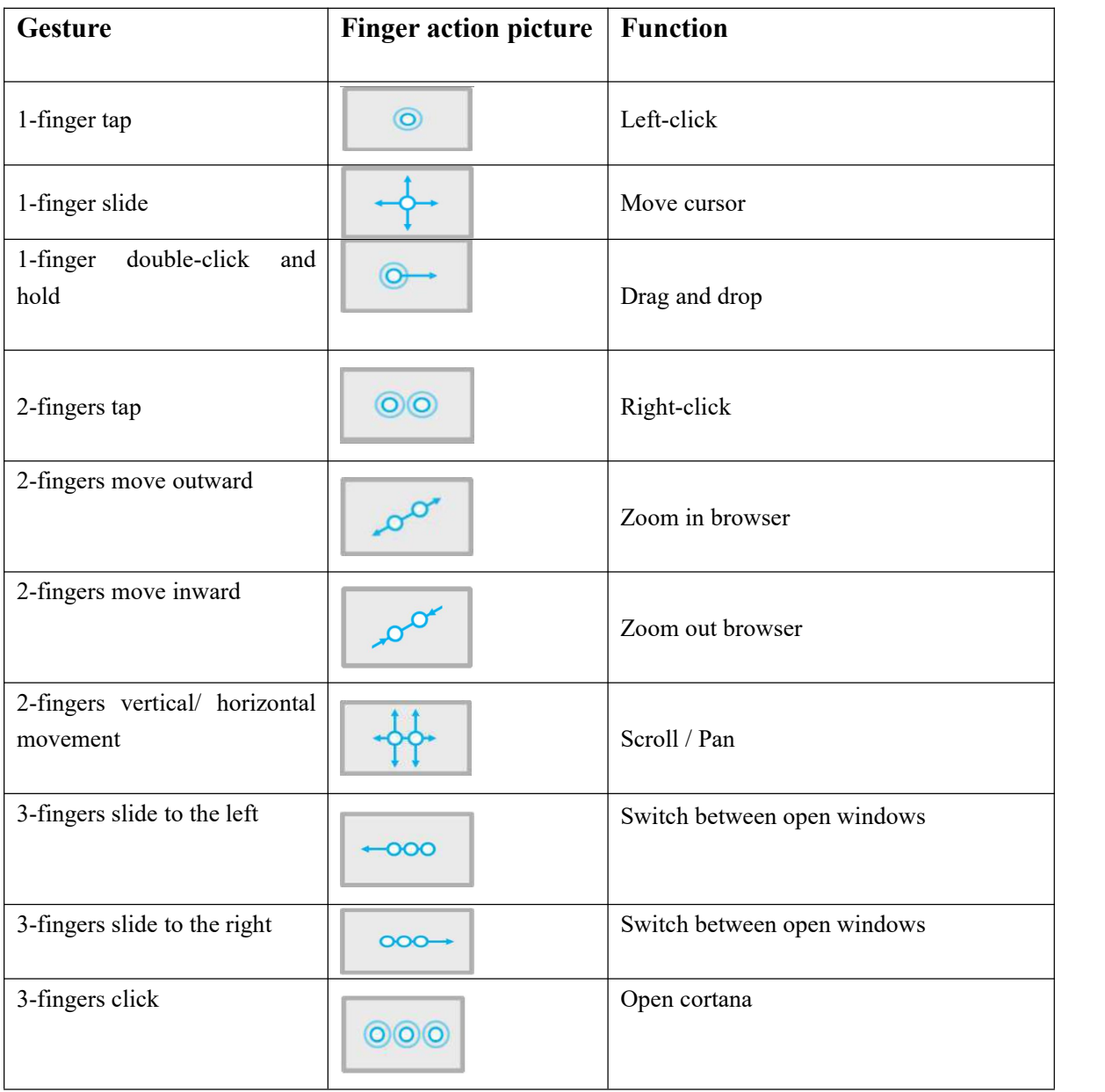

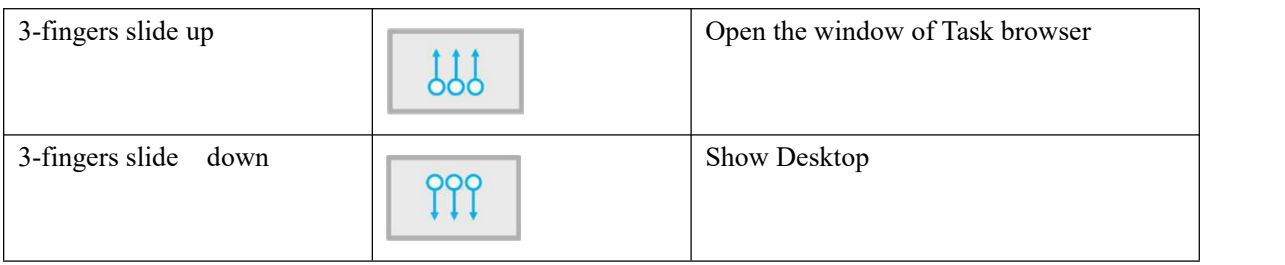

#### **Set up the sensitivity of Touchpad**

Settings - Accessibility - Mouse pointer and touch - Mouse - Additional mouse settings - Pointer Options - Move "Select a pointer speed" to fast , tick "Enhance pointer precision"

#### **Trouble Shooting**

If your device doesn't respond to the keyboard, try the following steps:

- 1. Restart your device.
- 2. Switch the keyboard off and back on.

3. Delete the Bluetooth keyboard from the search list, then follow the instruction and try to connect again.

4. If your keyboard does not establish or maintain a Bluetooth connection, reset the Bluetooth module by charging the keyboard.

5. If your keyboard does not operate correctly after charging, please contact the authorized retailer.

#### **Safety Tips**

- Keep away from sharp objects.
- Do not disassemble the product.
- Dispose of battery according to local laws.
- Do not place heavy objects on the keyboard.
- Keep the product away from oils, chemicals, and organic liquids.
- Use only a damp, soft cloth, like microfiber, to wipe the keyboard.

#### **FCC Caution**

NOTE: This equipment has been tested and found to comply with the limits for a Class B digital device, pursuant to part 15 of the FCC Rules. These limits are designed to provide reasonable protection against harmful interference in a residential installation. This equipment generates uses and can radiate radio frequency energy and, if not installed and used in accordance with the instructions, may cause harmful interference to radio communications. However, there is no guarantee that interference will not occur in a particular installation. If this equipment does cause harmful interference to radio or television reception, which

can be determined by turning the equipment off and on, the user is encouraged to try to correct the interference by one or more of the following measures:<br>- Reorient or relocate the receiving antenna.

- Increase the separation between the equipment and receiver.

-Connect the equipment into an outlet on a circuit different from that to which the receiver is connected.

-Consult the dealer or an experienced radio/TV technician for help

Changes or modifications not expressly approved by the party responsible for compliance could void the user's authority to operate the equipment.

This device complies with Part 15 of the FCC Rules. Operation is subject to the following two conditions:

(1) this device may not cause harmful interference, and

(2) this device must accept any interference received, including interference that may cause undesired operation.